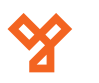

# **S-BOARD**

Egy ajtós vezérlő panel Wiegand típusó olvasókhoz

## **Kép**

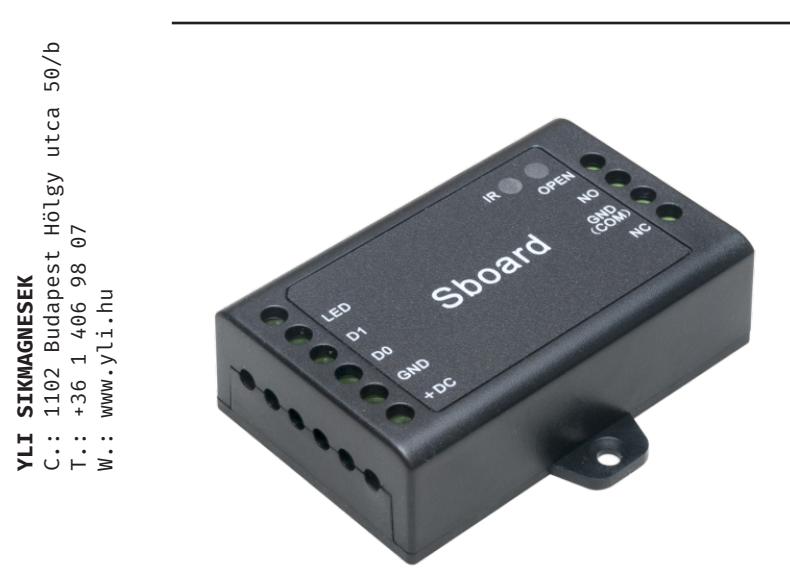

## **Tulajdonságok, specifikáció**

## • Kivitel ABS műanyag

- Kimenet Relés
- 
- 
- 
- 
- 
- 
- 
- 
- Tápfeszültség 9-24 V DC
- Áramfelvétel <20 mA
- Olvasási távolság Olvasótól függ
- Relé terhelhetősége Max. 2 A
- 
- 
- Páratartalom tűrés 0% ~ 90%
- 
- 
- Tömeg 40 g

• Telepítési környezet Beltér • Olvasható kártya Olvasótól függ (125 kHz EM, 13,56MHz MF, HID) • Visszajelzés LED és csipogó • Kimenetek Nyitógomb • Nyitókód hossza 4-6 számjegy • Kommunikáció Wiegand 26-37 bit • Kompatibilis tasztatúra 4, 8, 10 bites kimenettel • Kapacitás 1000 felhasználó • Nyitás időzítés 0-99 másodperc / bistabil • Hőmérséklettűrés -40°C ~ 60°C • Szín Fekete • Méret 65 x 54 x 19 mm

### **Bekötés**

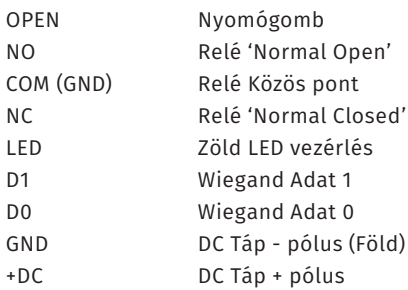

A *vezérlő panelnek stabil DC feszültségre van szüksége* a működéshez. Az eszköz *képes kezelni feszültségre záró (NC), valamint feszültségre nyitó (NO) típusú zárakat* egyaránt. Az ábrán látható egy lehetséges mód az egyes zárak bekötésére.

*Hagyományos (nem vezérlős) táp esetén a túláram elkerülése miatt Dióda bekötése is szükséges (a jelölt részével a + pólus irányában) a zár két lába közé*.

A nyomógombot az OPEN és a GND közé kell bekötni. Az eszköz alap esetben kiadja a zárak vezérléséhez szükséges tápfeszültséget (*az eszközre adott tápfeszültségnek és a zárak táp igényének is meg kell felelnie*). Ekkor a fedél alatt található jumper az 1-2 és 3-4 tűpáron is raj-ta van. *Száraz kontakt beállításához egy jumpert kell helyezni az 1-3 tűpárra*. Ekkor a zárat külső tápegységgel kell megtáplálni és ennek megfelelően bekötni a relé kimeneteire.

## **Leírás**

Az S-Board egy kompakt vezérlő panel Wiegand típusú olvasókhoz. Az olvasó típusától függően működik bármilyen Wiegand 26-37 bites rendszerrel. A csomag tartalmazza a vezérlőt, egy távirányítót, egy IN4004 típusú diódát, 2 csavart tiplivel, valamint egy kisméretű csavarhúzót.

A Wiegand csatlakozás bemenet és kimenet egyaránt, de kimenetként csak az adatok átmásolására használható 2 eszköz között.

## **Bekötési rajz**

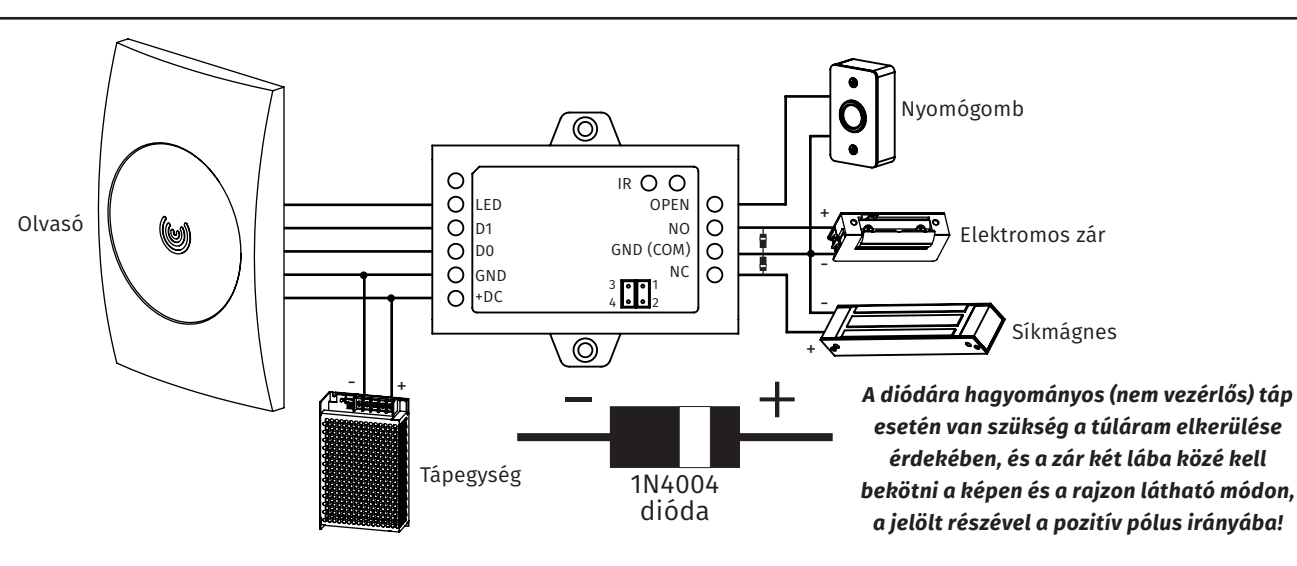

**S-BOARD** Vezérlő panel ADATLAP

S-BOARD<br>Vezérlő panel<br>ADATLAP

**YLI SIKMAGNESEK**

C.: 1102 Budapest Hölgy utca 50/b

 $50/b$ 

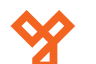

### **Programozás**

Az eszköz a mellékelt távirányítóval programozható.

#### **Programozás menü**

Az eszköz konfigurálásához és a felhasználók hozzáadásához/ törléséhez be kell lépni a programozás menübe. Ehhez nyomja meg a \* gombot, majd üsse be a mesterkódot, és zárja le # gombbal. A mesterkód gyári beállítása 123456. Ha belépett a programozás menübe (továbbiakban 'PM') a LED pirosan fog villogni Tétlen állapot esetén visszatér nyugalmi helyzetbe. Kilépni a \* gombbal tud.

#### **Mesterkód megváltoztatása**

Lépjen be a programozás menübe, majd nyomja meg a 0 gombot. Írja be az új mesterkódot (6 jegyű) és zárja le # gombbal. Ismételje meg a kódot #-tel a végén, majd lépjen ki a menüből. Ez után az ön által beírt kód lesz a mesterkód.

#### **Csatlakozások beállítása**

*Kártya olvasó*: Be kell állítani a segédolvasó közti kommunikáció típusát. Ehhez a PM-ben nyomja meg a 8-ast majd írja be hány bites Wiegand kommunikáció legyen (26~37, a gyári beállítás 26 bites) majd #-tel zárja le.

*Tasztatúrás olvasó*: Szintén be kell állítani a tasztatúra kommunikáció típusát, ehhez szintén a PM-ben a 8-as menüpont kell, majd írja be a 4/8/10 valamelyikét (4 bites, 8 bites vagy 10 bites kommunikáció, 4 bites a gyári beállítás).

#### **Kártyás felhasználó hozzáadása**

Programozó módban nyomja meg az 1-es gombot, majd húzza le a kártyát és nyomjon #-et (ekkor automatikusan rendeli hozzá az azonosítót az egyes kártyákhoz). Azonosítóval való felvételhez az 1-es menüpontban adja meg az azonosító számot (0-999), nyomjon #-et, húzza le a kártyát majd ismét #. Az 1-es menüpontban a kártya számát is megadhatja (8~10 számjegy), végén #-el. Így hozzáadható a kártya. Folyamatos számozású kártyák esetén a következő módon lehet egyszerre több kártyát felvenni: Programozó mód -> 1 -> [1. azonosító] -> # -> [kártya mennyiség] -> # -> [1. kártya száma] -> #

#### **Kódos felhasználó hozzáadása**

Programozó módban nyomja meg az 1-es gombot, majd adja meg a 4-6 jegyű kódot és nyomjon #-et (ekkor automatikusan rendeli hozzá az azonosítót az egyes kártyákhoz). Azonosítóval való felvételhez az 1-es menüpontban adja meg az azonosító számot (0-999), nyomjon #-et, adja meg a kódot, majd ismét #.

#### **Nyitókód megváltoztatása**

Minden kártyához az eszköz alapértelmezett nyitókódot rendel hozzá. Amennyiben olyan üzemmódban szeretné használni az eszközt, hogy Kártya lehúzás ÉS nyitókód szükséges a zár nyitásához, ezt a kódot meg kell változtatnia.

*PIN kód megváltoztatása Kártyával*: alap állapotban (nem programozó módban!) nyomja meg a \* gombot, majd húzza le a kártyát. Írja be a régi nyitókódot (ez alapértelmezett esetben 8888) #-el a végén, majd írja be az új kódot #-el, utána ismételje meg az új kódot, és zárja le egy #-tel. A \* gombbal visszaléphet az alap állapotba.

*Nyitókód megváltoztatása azonosítóval*: \* után írja be az azonosítót, # régi nyitókód, # új nyitókód #, ismételje meg az új nyitókódot, és zárja le #-tel.

#### **Felhasználó törlése**

Programozó módban nyomja meg a 2-es gombot, majd adja meg a törölni kívánt felhasználó azonosítóját és nyomjon #-et. Kártyás törléshez a 2-es menüpontban húzza le a kártyát, majd #. Megadhatja a kártyaszámot is #-el a végén. Nyitókóddal való törlésjez a 2-es menüpontban a kódot kell megadnia #-el a végén. Lehetőség van az összes felhasználó törlésésre is ekkor a 2-es menüpont alatt a mesterkódot kell megadni #-el a végén.

#### **Relé időzítés**

Programozó módban nyomja meg a 3-as gombot. Adjon meg egy értéket 1-99-ig (másodperc) #-el a végén. Ekkor a relé impulzus módban fog működni, tehát ennyi ideig lesz nyitva. Ha a 3-as menüpontban 0 # kombinációt adja meg akkor a relé bistabil módban lesz, tehát az első kártyára kapcsol majd újbóli megadásra kapcsol csak vissza.

#### **Nyitási mód beállítása**

*CSAK kártyával*: PM-> 4-> 0-> # Ilyenkor csak kártyával tudja nyitni a zárat. *Kártya ÉS PIN*: PM-> 4-> 1-> # Ilyenkor a kártya lehúzása után be kell írni a PIN-t #-tel lezárva. Előtte szükséges beállítani a kártyák PIN-t. *Kártya VAGY PIN*: PM-> 4-> 2-> # Gyári beállítás, a zár nyitható kóddal is és kártyával is. *Több kártyás/kódos belépés*: PM-> 4-> 3-> [2 - 9]-> # A 2…9 helyére azt kell beírni hány kártyára/PIN-re van szükség a zár nyitásához. Az egyes kártyák/kódok megadása között ne teljen el több mint 5 másodperc.

#### **Hang- és fényjelzések beállítása**

#### PM-> 7-> 0/1-> #

Ezzel a vezérlő hangot tudja ki/be kapcsolni. Ha 0-t ír kikapcsolja, ha 1-et bekapcsolja. Gyári beállítás szerint be van kapcsolva.

#### PM-> 7-> 4/5-> #

Ezzel az állapotjelző LED-et tudja ki/bekapcsolni. Ha 4-et ír kikapcsolja, ha 5-öt bekapcsolja. Gyári beállítás szerint be van kapcsolva.

#### **Gyári beállítások visszaállítása, mester kártyák létrehozása**

Kapcsolja ki a tápfeszültséget, majd nyomja le a nyitógombot (amennyiben nincs bekötve, kösse az "OPEN"-t a "GND"-re, így rövidzárat létrehozva). Kapcsolja vissza a tápegységet, ez után két sípszót fog hallani, a LED narancssárgára vált. Ezután elengedheti a nyitógombot (szakítsa meg az "OPEN" vezetéket), majd húzzon le a segédolvasón 2 kártyát, az első lesz a tanító, a második a törlő mester kártya. A mester kártyának olyan típusú kártyának kell lennie, amit a segédolvasó képes leolvasni. Amennyiben nem szeretne, mester kártyát hozzáadni tartsa nyomva 10 másodpercig a nyitógombot, majd ezután engedje el. A gyári beállítások visszaállítása a felhasználói adatokat nem törli!

#### **Felhasználó hozzáadás/törlés mester kártyákkal** *Hozzáadás*:

Tanító kártya -> Felhasználó kártyák -> Tanító kártya Tanító kártya -> PIN-ek #-el a végükön -> Tanító kártya *Törlés*:

Törlő kártya -> Felhasználó kártyák -> Törlő kártya Törlő kártya -> PIN-ek #-el a végükön -> Törlő kártya

**S-BOARD** Vezérlő panel ADATLAP

S-BOARD<br>Vezérlő panel<br>ADATLAP

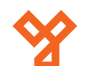

#### **Felhasználói adatok másolása**

A két eszközt kösse össze a lejjebb látható ábra szerint. Ezt S-board valamint S1/2/3/4-X eszközökkel teheti meg.

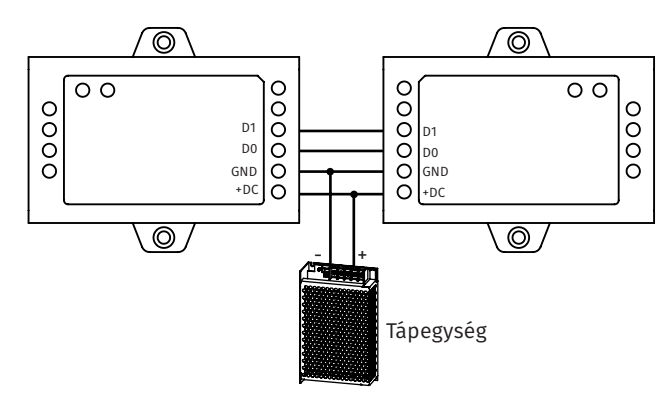

A mester eszközön (amelyikről át szeretné küldeni a felhasználók adatait) lépjen be a programozó módba, majd nyomjon 9-est, utána pedig 6-ost. Ezután egy #-tel elindítja a küldést, 3 percen belül a felhasználók adatait átküldi a másodlagos eszköznek, ezt zöld led fogja jelezni. A \* gombbal léphet ki ezután. Mind az 1000 felhasználói adatot átküldi 3 percen belül.

#### **Visszajelzések**

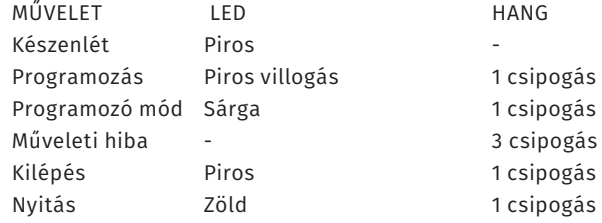

## **Összefoglaló Műszaki rajz**

Gyári mesterkód: 123456 Programozó módba (PM) lépés: \*->mesterkód-># Mesterkód változtatása: PM->0->új kód (6 jegy)->#->új kód-># Wiegand bemeneti bitek: PM -> 8 -> [26-37] -> # Tasztatúra bemeneti bitek: PM -> 8 -> [4/8/10] -> # Kártya hozzáadása: PM -> 1 -> kártya -> # PM -> 1 -> azonosító -> kártya -> # PM -> 1 -> kártyaszám -> # PM -> 1 -> 1. azonosító -> # -> kártya mennyiség -> # -> 1. kártyaszám -> # Tanító kártya -> kártya -> tanító kártya Kód hozzáadása: PM -> 1 -> PIN -> # PM -> azonosító -> # -> PIN -> # Tanító kártya -> PIN -> tanító kártya Kód megváltoztatása: \* -> kártya -> régi PIN -> # -> új PIN -> # -> új PIN -> # \* -> azonosító -> # -> régi PIN -> # -> új PIN -> # -> új PIN -> # Felhasználó törlése: PM -> 2 -> kártya -> # PM -> 2 -> azonosító -> # PM -> 2 -> kártyaszám -> # PM -> 2 -> PIN -> # Törlő kártya -> kártya -> törlő kártya Törlő kártya -> PIN -> törlő kártya Minden felhasználó törlése: PM -> 2 -> mester kód -> # Időzített mód beállítás: PM -> 3 -> [1-99] -> # Bistabil mód beállítás: PM -> 3 -> 0 -> # CSAK kártyás nyitás: PM -> 4 -> 0 -> # Kártya ÉS PIN nyitás : PM -> 4 -> 1 -> # Kártya VAGY PIN nyitás: PM -> 4 -> 2 -> # Több kártyás nyitás: PM -> 4 -> 3 -> [2-9] -> # Állapotjelző hang ki-/bekapcsolás: PM -> 7 -> 0/1 -> # Állapotjelző LED ki-/bekapcsolás: PM -> 7 -> 4/5 -> # Adatok másolása: PM -> 9 -> 6 -> #

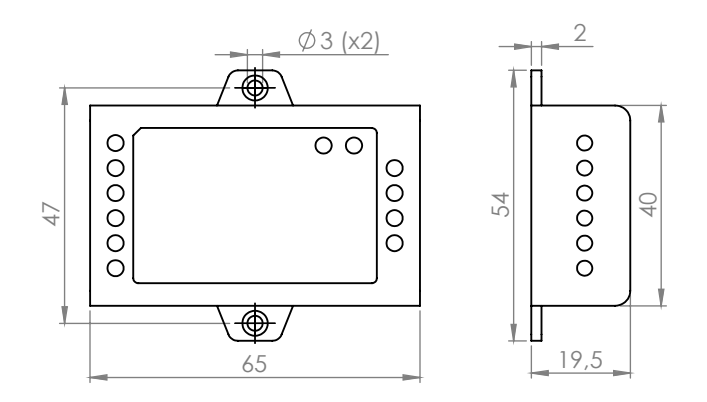

## **Szerelési rajz**

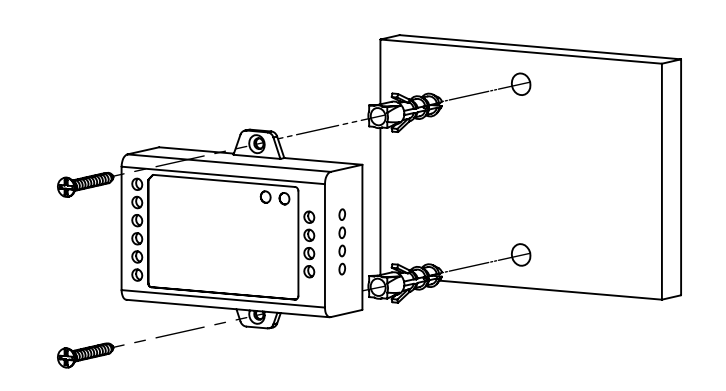